# Introduction

This is a supplemental User Guide intended to describe the following SMART features, replacing <u>Batch</u> <u>Management</u>, <u>Transaction Entry</u>, and <u>Batch Edit Report features</u> within <u>EFS</u>:

#### Filing>Data Entry Broker Landing page>File>Data Entry

This is a sub section of the SMART User Guide. You may contact TechSupport via <u>email</u> to obtain a complete version of the User Guide.

Note: Development is in progress; this guide may be updated as new releases are in place.

#### Prerequisites

You must have an authorized account with active credentials to SLTX's Electronic Filing System (EFS) or SMART application. SMART utilizes EFS credentials; therefore, separate credentialing is not necessary. Prior to accessing SMART and/or utilizing the API, you are required to accept any licensing agreements: Privacy Policy, Terms of Use, SMART Connector and/or API User Licensing Agreement (when applicable).

## **Environments**

The following URLS are used for SMART: Test: <u>https://test.sltx.org/</u> Production: <u>https://smart.sltx.org/</u>

## **Site Navigation**

To navigate back one or more pages, you may use your browser's back button or clickable breadcrumbs at the top of each page, or the left navigation panel.

#### **Supported Browsers**

- Google Chrome
- Microsoft's Edge

NOTE: Internet Explorer (IE), regardless of version, is not supported

#### **Primary Navigation**

Step 1: Select Filing menu and click Data Entry.

\*This allows for Manual Web-Entry or Data Entry Filings, and includes ability to Reverse, Update / Correct, or Delete previously filed transactions.

| HOME          |   |
|---------------|---|
| Ch DASHBOARD  |   |
| SEARCH / EDIT | > |
| 🗇 FILING      | ~ |
| FILE UPLOAD   |   |
| DATA ENTRY    |   |
| API           |   |
| REPORTS       |   |

## Data Entry landing page

Once you click Data Entry from Filing menu, you will see the Data Entry landing page.

| <b>et Started</b><br>/hat would yo | ou like to do today?                                                                                                    |           |                             |                                                                                                    |                              |                     |                            |      |
|------------------------------------|----------------------------------------------------------------------------------------------------|-----------|-----------------------------|----------------------------------------------------------------------------------------------------|------------------------------|---------------------|----------------------------|------|
|                                    |                                                                                                    |           |                             |                                                                                                    |                              |                     |                            |      |
| 回 New Filing                       |                                                                                                    | 🗟 Sea     | rch / Edit                  |                                                                                                    |                              |                     |                            |      |
|                                    | Used to make a new filing with SLTX, such as a new or renewal policy / binder, audit, cancellation, premium endorsement, name |           | me submitted                | Used to search for and review the detail of any previously<br>submitted transaction, and/or to make corrections to or edit a<br>submitted transaction. |                              |                     |                            |      |
| New Trans                          | saction                                                                                                    |           | Go to Se                    | arch / Edit                                                                                                    |                              |                     |                            |      |
|                                    |                                                                                                    |           |                             |                                                                                                    |                              |                     |                            |      |
| ecent Filing                       | <b>s</b> - Last 20 filings                                                                                                    |           |                             |                                                                                                    |                              |                     |                            |      |
| ecent Filing:<br>BATCH             |                                                                                                    | REFERENCE | ТҮРЕ                        |                                                                                                    | EFFECTIVE DATE               | USER ID             | TOTAL GROSS                | SAVE |
|                                    | -                                                                                                    | REFERENCE | TYPE<br>New Policy Reversal |                                                                                                    | EFFECTIVE DATE<br>01/18/2021 | USER ID<br>TESTPOST | TOTAL GROSS<br>\$-1,468.95 | SAVE |
| BATCH                              | POLICY NO.                                                                                                    | REFERENCE |                             |                                                                                                    |                              |                     |                            |      |
| BATCH                              | POLICY NO.<br>TESTCANCELRX                                                                                                    | REFERENCE | New Policy Reversal         |                                                                                                    | 01/18/2021                   | TESTPOST            | \$-1,468.95                |      |
| BATCH<br>5995<br>5995              | POLICYNO.<br>TESTCANCELRX<br>TESTCANCELRX                                                                                     | REFERENCE | New Policy Reversal         |                                                                                                    | 01/18/2021<br>04/18/2021     | TESTPOST            | \$-1,468.95<br>\$0.00      |      |

#### Features

New Transaction – allows navigation to Data Entry Transaction page to make filings with SLTX

<u>Recent filings</u> – allows access to last 20 transactions filed by your agency and includes transactions made by all filing methods (SLTX processed, SMART Data Entry, or SMART API). Click the Policy Number link to view transaction details.

Save as PDF – allows filing confirmation page to be printed in PDF format

Go to Search / Edit – allows navigation to Policies Search/Edit page

<u>Notable changes between SMART Data Entry and EFS Filings</u> – based on feedback provided by users during focus group sessions, several changes have been made to improve overall filing workflow

# Data Entry (Manual Filing)

## These steps may be used to create the following transactions: Reversals

<Note> This allows reversal of any type / sub-type, such new or renewal policy, binder, or policy replace binders, endorsement, audit, cancellation, etc. With this feature, it is not necessary to separately reverse any "action" endorsements (name change, policy number change, inception or expiration date change) as those are automatically handled when you reverse the parent policy (or binder).

#### Step 1:

Click **New Transaction** from Data Entry landing page to create new filings with SLTX, such as new or renewal policy / binder, audit, cancellation, premium endorsement, name change, etc. **<Future Release>** You may also file a delete or update (correct) an existing filing.

## Step 2:

Select "Reverse" from category section then select type of transaction by clicking on corresponding Transaction Type Tile. Click NEXT.

| Home / Filing / Data Entry / Transaction Type                        |                                                                                                    |                                                                                                    |                                                                                |
|----------------------------------------------------------------------|----------------------------------------------------------------------------------------------------|----------------------------------------------------------------------------------------------------|--------------------------------------------------------------------------------|
| Data Entry                                                           |                                                                                                    |                                                                                                    |                                                                                |
| Select Transaction Type Please select a transaction type to file.    |                                                                                                    |                                                                                                    | Filing Update/Correction Reverse Delete                                        |
| New Policy document that was issued.                                 | Renewal<br>Policy issued in subsequent policy terms (to<br>extend an already existing policy).                                                             | Audit<br>An adjustment of the premium on a policy<br>based on an audit. An audit must be for the<br>entire time the coverage was in effect. | Cancellation Policy is cancelled at the request of the company or the insured. |
| Change(s) to a policy. Used to add or delete coverage from a policy. | Installment<br>Used to let the insured pay out the premium.<br>Usually setup in equal amounts. May be<br>monthly, quarterly, semi-annually, annually, etc. | Reinstatement<br>If there was a Cancellation and premium was<br>returned there would be additional premium<br>for the reinstatement.        |                                                                                |
|                                                                      |                                                                                                    |                                                                                                    | Cancel Next.                                                                   |

#### Step 3:

Input policy number and effective date of your transaction (to be reversed) and click SEARCH to locate transaction.

#### Features

"Find a {transaction type}" provides identification of record to be reversed (by inputting policy number and effective date of record. This eliminates necessity to search for and/or input the "policy ID" or other pertinent criteria.

| Home / Filing / Data | a Entry / Transaction Type / F        | ind a Policy                    |                                 | Evennelet New Deli           |             |         |
|----------------------|---------------------------------------|---------------------------------|---------------------------------|------------------------------|-------------|---------|
| Reverse T            | Transaction                           |                                 |                                 | Example: New Polic           | cy Reversal |         |
| Transaction Type     | Report Date 09/05/2022                |                                 |                                 |                              |             |         |
| Find a Policy/B      | Binder<br>and effective date of the N | lew and then click Search to lo | cate the New to be Reversed.    |                              |             |         |
| Policy No.<br>123456 |                                       |                                 | ive Date<br>11/01/2022 😵 Search |                              |             |         |
|                      | 11- No 400454                         |                                 |                                 |                              |             |         |
| SELECT               | POLICY NO.                            | TYPE                            | INSURED                         | EFFECTIVE DATE               | ERRORS      | HISTORY |
|                      |                                       | TYPE<br>New Policy              | INSURED<br>BOB SMITH            | EFFECTIVE DATE<br>01/01/2022 | ERRORS<br>0 | HISTORY |

| Home / Filing / D               | Data Entry / Transaction Type | / Find a Policy                                |                                   |                   |           |         |
|---------------------------------|-------------------------------|------------------------------------------------|-----------------------------------|-------------------|-----------|---------|
| Reverse                         | Transaction                   |                                                | Exa                               | mple: Endorsement | t Reversa | al      |
| Transaction Type<br>Endorsement | Report Date 09/28/2022        |                                                |                                   |                   |           |         |
| Find an Endo                    |                               | ne Endorsement and then click Search to locate | e the Endorsement to be Reversed. |                   |           |         |
| Policy No.                      |                               | Effective Da                                   |                                   |                   |           |         |
| 2 results found for             | r: Policy No. 123456          |                                                |                                   |                   |           |         |
| SELECT                          | POLICY NO.                    | туре                                           | INSURED                           | EFFECTIVE DATE    | ERRORS    | HISTORY |
| O                               | 123456                        | Premium Endorsement                            | BOB SMITH                         | 04/01/2017        | 0         | View    |
|                                 | 123456                        | Name Change Endorsement                        | YOU KNOW WHO                      | 04/01/2017        | 0         | View    |
|                                 |                               |                                                |                                   |                   |           |         |
|                                 |                               |                                                |                                   |                   |           | Cancel  |

#### Features

You may click <u>VIEW</u> to see a listing of policy/binder record(s) displayed, along with any child (or non-policy) transactions already in the system. To view Errors, click <u>ERRORS</u> column.

## Step 4:

Select appropriate transaction, then click NEXT.

| Policy No. 123456   |                   |            | ve Date<br>1/01/2022 😵 Search |                |        |         |
|---------------------|-------------------|------------|-------------------------------|----------------|--------|---------|
| result found for: P | Policy No. 123456 |            |                               |                |        |         |
| SELECT              | POLICY NO.        | туре       | INSURED                       | EFFECTIVE DATE | ERRORS | HISTORY |
|                     | 123456            | New Policy | BOB SMITH                     | 01/01/2022     | 0      | View    |
|                     |                   |            |                               |                |        |         |

## Step 5:

Data, including named insured and policy number are copied from transaction being reversed into your reversal entry screen.

It is not necessary to input additional data from the insurance document.

| Home / Filing / Data Entry / Transaction Type / Fi | ind a Policy / Reverse |                                      |                                        |                                            |
|----------------------------------------------------|------------------------|--------------------------------------|----------------------------------------|--------------------------------------------|
| New Policy Reverse                                 |                        |                                      |                                        |                                            |
| Policy No.                                         | Insured Name           |                                      | Report Date <sup>①</sup>               | Optional - Upload Transaction <sup>①</sup> |
| 123456                                             | BOB SMTH               |                                      | 11/28/2022                             | Drag & Drop your files or <u>Browse</u>    |
|                                                    |                        |                                      |                                        | Powered by PQNA                            |
| Insured Type                                       |                        |                                      |                                        |                                            |
| Federal Credit Union (FCU) ③                       | Purchasing Group (PG)  |                                      | Exempt Commercial Purchaser (ECP)      | Industrial Insured O                       |
| No                                                 | No                     | ,                                    | No                                     | No                                         |
| Dates                                              |                        |                                      |                                        |                                            |
| Effective / Inception Date <sup>①</sup> Expira     | ation Date Co          | tinuous Until Cancelled <sup>①</sup> |                                        | Issue Date ①                               |
| 01/01/2022 01/01                                   | 1/2023 No              |                                      |                                        | None                                       |
| Coverage & Class                                   |                        |                                      |                                        |                                            |
| Coverage                                           |                        |                                      |                                        |                                            |
| CODE & DESCRIPTION ()                              |                        |                                      | 1                                      | PREMIUM                                    |
| 9550 - PROP-COMMERCIAL PKG(PROP+GL)                |                        |                                      | S                                      | 5-5,000.00                                 |
|                                                    |                        |                                      | 1                                      | Total: \$-5,000.00                         |
| Limit                                              |                        | Class                                |                                        |                                            |
| Total Insurable Value                              |                        | 60010 - APARTMENTS                   | , CONDOS, TOWNHOUSES (COMMERCIAL BUILI | DING)                                      |
| \$2,000,000                                        |                        |                                      |                                        |                                            |
| Primary Risk Location                              |                        |                                      |                                        |                                            |
| Insured Zip                                        | County                 | E                                    | Excludes Wind Coverage                 | Extended Coverage Territory                |
| 78665                                              | Williamson             | ,                                    | No                                     | R - remainder of state                     |

| Fees                         |                       |                 |                |                        |
|------------------------------|-----------------------|-----------------|----------------|------------------------|
| Total Premium <sup>(1)</sup> | Total Policy Fee(s) ① | Tax O           | Stamping Fee ① | Total Gross ①          |
| \$-5,150.00                  | \$-150.00             | \$-249.78       | \$-3.86        | \$-5,403.64            |
|                              |                       |                 |                |                        |
| Insurers                     |                       |                 |                |                        |
| INSURER                      |                       | TDI LICENSE NO. | NAIC NO.       | PREMIUM %              |
| EVANSTON INSURANCE COMP      | ANY - 80101054        |                 |                | 100.000000             |
|                              |                       |                 |                |                        |
|                              |                       |                 |                | Total: 100.000000%     |
|                              |                       |                 |                |                        |
| Multi-State Transaction      |                       |                 |                |                        |
| STATE & TERRITORY ()         |                       |                 |                | AMOUNT                 |
|                              |                       |                 |                | Summary Amount: \$0.00 |
| Exempt Premium <sup>①</sup>  |                       |                 |                |                        |
| \$0.00                       |                       |                 |                |                        |
|                              |                       |                 |                |                        |
| Reference Number             |                       |                 |                |                        |
| Reference ①                  |                       |                 |                |                        |
|                              |                       |                 |                |                        |
|                              |                       |                 |                |                        |
|                              |                       |                 |                |                        |
|                              |                       |                 |                |                        |

#### Features

Coach mark(s) are available for additional situational context. Click the icon.

As an option, you may **upload a PDF copy** of your insurance document. This will automatically notify TechSupport via email for review, providing additional feedback or to document an indeterminate or questionable transaction.

Note: Use of this feature is NOT required to complete a "filing" with SLTX.

# **Step 6:** Click REVERSE to submit or file transaction with SLTX.

| Fees                    |                     |                 |                |                        |         |
|-------------------------|---------------------|-----------------|----------------|------------------------|---------|
| Total Premium           | Total Policy Fee(s) | Tax ①           | Stamping Fee ① | Total Gross ①          |         |
| \$-5,150.00             | \$-150.00           | \$-249.78       | \$-3.86        | \$-5,403.64            |         |
|                         |                     |                 |                |                        |         |
| Insurers                |                     |                 |                |                        |         |
|                         |                     |                 |                |                        |         |
| INSURER                 |                     | TDI LICENSE NO. | NAIC NO.       | PREMIUM %              |         |
| EVANSTON INSURANCE COM  | IPANY - 80101054    |                 |                | 100.000000             |         |
|                         |                     |                 |                |                        |         |
|                         |                     |                 |                | Total: 100.00000%      |         |
|                         |                     |                 |                | 1000/200000000         |         |
|                         |                     |                 |                |                        |         |
| Multi-State Transaction |                     |                 |                |                        |         |
| STATE & TERRITORY (1)   |                     |                 |                | AMOUNT                 |         |
|                         |                     |                 |                | Summary Amount: \$0.00 |         |
| Exempt Premium ①        |                     |                 |                |                        |         |
| \$0.00                  |                     |                 |                |                        |         |
| 0000                    |                     |                 |                |                        |         |
|                         |                     |                 |                |                        |         |
| Reference Number        |                     |                 |                |                        |         |
| Reference ①             |                     |                 |                |                        |         |
|                         |                     |                 |                |                        |         |
|                         |                     |                 |                |                        |         |
|                         |                     |                 |                |                        |         |
|                         |                     |                 |                |                        | Go back |
|                         |                     |                 |                |                        |         |

Note: If any errors are detected, you will see a notification and the transaction will not post. Make necessary corrections and click REVERSE to ensure filing is submitted.

#### Step 7:

Once transaction is complete and filing is accepted, a "Good Job" confirmation window will display (as demonstrated below).

| Good Job!                                         |                                         | Save as PDF       |
|---------------------------------------------------|-----------------------------------------|-------------------|
| New for Policy No. 1234<br>How do you want to pro |                                         |                   |
|                                                   |                                         |                   |
|                                                   | Finish Filing Continue Filing Reversals | File Another Type |

You may print a confirmation of the filing by clicking <u>Save as PDF</u>. You may continue filing by clicking File Another Type or Continue Filing, or simply click Finish Filing to be returned to the Broker Landing page.

# **Recent Filings**

## Step 1:

After completing STEP 1 from <u>Primary Navigation</u>, find the Recent Filings section on <u>Data Entry</u> <u>Landing page</u>. This section allows access to last 20 transactions filed by your agency and will include transactions made by all filing methods (EFS manual or automated submissions, SLTX processed, SMART Data Entry, or SMART API).

To perform an in-depth search or locate a specific transaction, click "Go to Search / Edit".

| Data En                             | try                                        |                                                     |                                              |                                                                  |                     |                            |       |
|-------------------------------------|--------------------------------------------|-----------------------------------------------------|----------------------------------------------|------------------------------------------------------------------|---------------------|----------------------------|-------|
| <b>Set Started</b><br>Vhat would yo | ou like to do today?                       |                                                     |                                              |                                                                  |                     |                            |       |
| 🗇 New                               | Filing                                     |                                                     | <b>Search / Edit</b>                         |                                                                  |                     |                            |       |
|                                     | ler, audit, cancellation, pr               | such as a new or renewal<br>remium endorsement, nar |                                              | the detail of any previously<br>to make corrections to or edit a |                     |                            |       |
| New Trans                           | action                                     |                                                     | Go to Search / Edit                          |                                                                  |                     |                            |       |
|                                     |                                            |                                                     |                                              |                                                                  |                     |                            |       |
| Recent Filings                      | <b>s</b> - Last 20 filings                 |                                                     |                                              |                                                                  |                     |                            |       |
| ecent Filings<br>BATCH              | S - Last 20 filings<br>POLICY NO.          | REFERENCE                                           | ТҮРЕ                                         | EFFECTIVE DATE                                                   | USER ID             | TOTAL GROSS                | SAVE  |
| -                                   |                                            | REFERENCE                                           | TYPE<br>New Policy Reversal                  | EFFECTIVE DATE<br>01/18/2021                                     | USER ID<br>TESTPOST | TOTAL GROSS<br>\$-1,468.95 | SAVE  |
| BATCH                               | POLICY NO.                                 | REFERENCE                                           |                                              | Tana di la Unite di Antonio (1999 ang                            |                     |                            | SAVE, |
| <b>BATCH</b><br>5995                | POLICY NO.<br>TESTCANCELRX                 | REFERENCE                                           | New Policy Reversal                          | 01/18/2021                                                       | TESTPOST            | \$-1,468.95                | SAVE, |
| BATCH<br>5995<br>5995               | POLICY NO.<br>TESTCANCELRX<br>TESTCANCELRX | REFERENCE                                           | New Policy Reversal<br>Cancellation Reversal | 01/18/2021<br>04/18/2021                                         | TESTPOST            | \$-1,468.95<br>\$0.00      | SAVE, |

Click Policy Number link to view details of a specific transaction.

# Save as PDF

#### Step 1:

Click PDF icon from Recent Filings section on <u>Data Entry Landing page</u> to print a confirmation of individual filings. This confirmation page will include all data elements input on the transaction, including Report Date, Batch Number, and SLTX ID (Policy ID) assigned by SLTX. This will also serve as confirmation and acceptance of submission.

| Recent Filings | - Last 20 filings |           |                        |                |          |             |         |
|----------------|-------------------|-----------|------------------------|----------------|----------|-------------|---------|
| BATCH          | POLICY NO.        | REFERENCE | туре                   | EFFECTIVE DATE | USER ID  | TOTAL GROSS | SAVE AS |
| 5995           | TESTCANCELRX      |           | New Policy Reversal    | 01/18/2021     | TESTPOST | \$-1,468.95 | PO      |
| 5995           | TESTCANCELRX      |           | Cancellation Reversal  | 04/18/2021     | TESTPOST | \$0.00      | PD      |
| 5995           | TESTCANCELRX      |           | Cancellation Reversal  | 04/18/2021     | TESTPOST | \$1,468.95  | PD      |
| 5995           | TESTCANCELRX      |           | Cancellation Amendment | 04/18/2021     | TESTPOST | \$0.00      | PO      |
| 5995           | TESTCANCELRX      |           | Cancellation           | 04/18/2021     | TESTPOST | \$-1,468.95 | PD      |

Note: You may temporarily see an additional browser tab open displaying transaction details. This facilitates the PDF version and will be closed once document is complete. PDF file will be displayed at the top or bottom of your browser window (depending on browser settings). To open, double click on the PDF file.

Alternately, the "Save as PDF" feature is available following POST or submission of filing from the "Good Job!" confirmation window.

| Home / Filing / Data Entry / Transaction Type | / Transaction Sub-Type / New Policy  |                                         |  |  |  |
|-----------------------------------------------|--------------------------------------|-----------------------------------------|--|--|--|
| New Policy                                    |                                      |                                         |  |  |  |
| Basic Information                             | $\sim$                               |                                         |  |  |  |
| Policy No.                                    | Insured Name                         | Insured Name                            |  |  |  |
| TEST123                                       | JOHN DOE                             |                                         |  |  |  |
| Insured Type<br>Federal Credit Union (FCU) ①  | Purchasing Group (PG) <sup>①</sup>   | Exempt Commercial Purchase              |  |  |  |
| O Yes O No                                    | Good Job!                            | EPF Save as PDI                         |  |  |  |
| Dates                                         | Policy No. TEST123 has been created. |                                         |  |  |  |
| Effective / Inception Date <sup>①</sup>       | How do you want to proceed?          |                                         |  |  |  |
| 01/01/2021                                    |                                      |                                         |  |  |  |
|                                               |                                      |                                         |  |  |  |
| Coverage & Class                              | Finish Filing Continue               | e Filing New Policies File Another Type |  |  |  |
| CODE & DESCRIPTION <sup>(3)</sup>             |                                      | The Andula Type                         |  |  |  |

# **View History**

## Step 1:

From "Find a Policy" results, you may click VIEW to see a listing of policy/binder record(s), along with any child (or non-policy) transactions already in the system.

| lome / Filing / Data Entry                                                                                                    |                                                                                                    |                                                                                                    |                                                                    |                           |                |                |        |         |
|----------------------------------------------------------------------------------------------------|----------------------------------------------------------------------------------------------------|----------------------------------------------------------------------------------------------------|--------------------------------------------------------------------|---------------------------|----------------|----------------|--------|---------|
| Data Entry                                                                                                    |                                                                                                    |                                                                                                    |                                                                    |                           |                |                |        |         |
| ransaction Type                                                                                                    | Report Date                                                                                                    |                                                                                                    |                                                                    |                           |                |                |        |         |
| udit                                                                                                    | 01/25/2022                                                                                                    |                                                                                                    |                                                                    |                           |                |                |        |         |
| Please select a transa                                                                                                    | action subtype:                                                                                                    |                                                                                                    |                                                                    |                           |                |                |        |         |
|                                                                                                    | the premium on a policy. For SLTX<br>must be for the entire time that<br>fect.                                                                                                    |                                                                                                    | dit, most often to revise audit's the same effective date.         |                           |                |                |        |         |
| Find a Policy<br>aput the policy number and<br>olicy No.<br>TEST                                                                                                    | id effective date of the Audit and                                                                                                    | I then click Search to locate the Policy / Bin<br>Effective                                                                                         |                                                                    |                           |                |                |        |         |
| results found for: Policy N                                                                                                    | POLICY NO.                                                                                                    | туре                                                                                                    | INSURED                                                            |                           |                | EFFECTIVE DATE | ERRORS | HISTORY |
| SELECT                                                                                                    | POLICY NO.                                                                                                    | TIPE                                                                                                    | INSURED                                                            |                           |                | EFFECTIVE DATE | ERRORS | HISTORY |
|                                                                                                    | TEST                                                                                                    | New Policy                                                                                                    | TEST                                                               |                           |                | 01/01/2021     | 0      | View    |
|                                                                                                    |                                                                                                    |                                                                                                    |                                                                    |                           |                |                |        |         |
|                                                                                                    | TEST                                                                                                    | New Policy                                                                                                    | TEST                                                               |                           |                | 01/01/2021     | 0      | View    |
|                                                                                                    | TEST                                                                                                    | New Policy                                                                                                    | TEST                                                               |                           |                | 01/01/2021     | 0      | View    |
|                                                                                                    | TEST                                                                                                    | New Policy                                                                                                    | TEST                                                               |                           |                | 01/01/2021     | 0      | Cancel  |
| 0                                                                                                    | TEST                                                                                                    | New Policy                                                                                                    | TEST                                                               |                           |                | 01/01/2021     | 0      |         |
|                                                                                                    | TEST<br>ry / Transaction Type / Transact                                                                                                    |                                                                                                    | TEST                                                               | _                         |                | 01/01/2021     | 0      |         |
| Home / Filing / DataEntr                                                                                                    |                                                                                                    |                                                                                                    | TEST                                                               |                           |                | 01/01/2021     | 0      |         |
|                                                                                                    |                                                                                                    |                                                                                                    | TEST                                                               |                           |                | 01/01/2021     | 0      |         |
| Home / Filing / Data Entr<br>Data Entry                                                                                                    | ry / Transaction Type / Transact                                                                                                    |                                                                                                    | TEST                                                               |                           |                | 01/01/2021     | 0      |         |
| Home / Filing / Data Entr<br>Data Entry<br>Iransaction Type                                                                                                    | ry / Transaction Type / Transact<br>Report Date<br>01/25/2022                                                                                                    |                                                                                                    | TEST                                                               |                           |                | 01/01/2021     | 0      |         |
| Home / Filing / Data Entr<br>Data Entry<br>fransaction Type<br>Audit<br>Please select a transa                                                                                                    | ry / Transaction Type / Transact<br>Report Date<br>01/25/2022<br>action subtype:                                                                                                    | tion Sub-Type                                                                                                    |                                                                    |                           |                | 01/01/2021     | 0      |         |
| Home / Filing / Data Entr<br>Data Entry<br>Iransaction Type<br>Audit<br>Please select a transi<br>Audit<br>An adjustment of t                                                                                                    | ry / Transaction Type / Transact<br>Report Date<br>01/25/2022<br>action subtype:<br>the premium on a policy. For SUT.<br>tr must be for the entire time that<br>free.                                                                             | tion Sub-Type Amendment Amending an existing ac premium and MUST have t                                                                             | TEST                                                               |                           |                | 01/01/2021     | 0      |         |
| Home / Filing / Data Entry<br>Data Entry<br>Iransaction Type<br>Audit<br>Please select a transa<br>Audit<br>An adjustment of t<br>purposes, an Audit                                                                                                    | ry / Transaction Type / Transact<br>Report Date<br>01/25/2022<br>action subtype:<br>the premium on a policy. For SLT.<br>trust the for the entire time that<br>frect.<br>History for Poli                                                         | tion Sub-Type X Amendment Amending ort existing ac provide and MUST has t icy No. TEST                                                              | sdit, most often to revise audit's<br>e the same effective date.   |                           |                | ×              |        |         |
| Kome / Filing / Data Entr<br>Data Entry<br>Transaction Type<br>uudit<br>Please select a transic<br>Audit<br>Audit<br>Audit<br>Audit<br>Audit<br>Audit<br>Audit<br>Audit<br>Audit                                                                                                    | ny / Transaction Type / Transact<br>Report Date<br>01/25/2022<br>Faction subtype:<br>the premium on a policy. For SLT.<br>trans the for the entire time that<br>ffect.<br>History for Poli<br>SUXID $\uparrow$ N                                  | tion Sub-Type<br>X<br>X<br>toremum and MUST have<br>tory No. TEST<br>AMED INSURED<br>TRANSACTION T                                                  | rite most often to revise audit is the same effective date.        | ORIGINATED BY             | ORIGINATED DAT | ×              |        |         |
| Home / Filing / Data Entr<br>Data Entry<br>ransaction Type<br>Audit<br>Please select a transsi<br>Audit<br>Audit<br>Audit<br>Audit<br>Audit<br>Coverage was in ef<br>Find a Policy<br>nput the policy number an                                                                                                    | ry / Transaction Type / Transact<br>Report Date<br>01/25/2022<br>action subtype:<br>the premium on a policy. For SLT.<br>thrust be for the entire time that<br>ffect.<br>History for Poli<br>SLTXID                                               | tion Sub-Type       Amendment       Amendment       Amending       cy No. TEST       Amed INSURED       TRANSACTION T                               | Addit, most often to revise audit i<br>te the same effective date. | ORIGINATED BY<br>CHEYENNE | 12/10/2021     | ×              |        |         |
| Home / Filing / Data Entry<br>Data Entry<br>Iransaction Type<br>Audit<br>Please select a transaction<br>Audit<br>Please select a transaction<br>Audit<br>Audit     | ry / Transaction Type / Transact<br>Report Date<br>01/25/2022<br>action subtype:<br>the premium on a policy. For SLT.<br>thus the for the entire time that<br>ffect.<br>History for Poli<br>SLTXID ↑ N<br>11248410 TH<br>11253305 TH              | tion Sub-Type X Amendment Amending or existing au organized and MUST has icy No. TEST AMED INSURED TRANSACTION T EST New Policy EST Premium Endorse | Addit, most often to revise audit i<br>te the same effective date. | ORIGINATED BY             |                | ×              |        |         |
| Home / Filing / Data Entr<br>Data Entry<br>Transaction Type<br>uudit<br>Please select a transi:<br>Audit<br>Audit<br>Audit<br>Audit<br>Audit<br>Audit<br>Audit<br>Audit<br>Audit<br>Audit<br>Coverage was in eff<br>Find a Policy<br>No.<br>TEST                                                                                                    | ry / Transaction Type / Transact<br>Report Date<br>01/25/2022<br>Faction subtype:<br>the premium on a policy. For SLT.<br>thrust be for the entire time that<br>freet.<br>History for Poli<br>11248410 Tr<br>11253305 Tr<br>Displaying records 1- | tion Sub-Type X Amendment Amending or existing au organized and MUST has icy No. TEST AMED INSURED TRANSACTION T EST New Policy EST Premium Endorse | Addit, most often to revise audit i<br>te the same effective date. | ORIGINATED BY<br>CHEYENNE | 12/10/2021     | ×              |        |         |
| Home / Filing / Data Entry<br>Data Entry<br>ransaction Type<br>Judit<br>Please select a transaction<br>Audit<br>Audit | ry / Transaction Type / Transact<br>Report Date<br>01/25/2022<br>Faction subtype:<br>the premium on a policy. For SLT.<br>thrust be for the entire time that<br>freet.<br>History for Poli<br>11248410 Tr<br>11253305 Tr<br>Displaying records 1- | tion Sub-Type X Amendment Amending or existing au organized and MUST has icy No. TEST AMED INSURED TRANSACTION T EST New Policy EST Premium Endorse | Addit, most often to revise audit i<br>te the same effective date. | ORIGINATED BY<br>CHEYENNE | 12/10/2021     | ×              |        |         |

Click the SLTX ID link to view details of individual transactions.

# **View Errors**

#### Step 1:

Under "Find a Policy" results, you may click the ERRORS column to a listing of any errors (or tags) applied to the policy/binder record displayed. NOTE: Based on current and former procedures, only manually paper filed transactions will reflect ERRORS on a *filed* transaction.

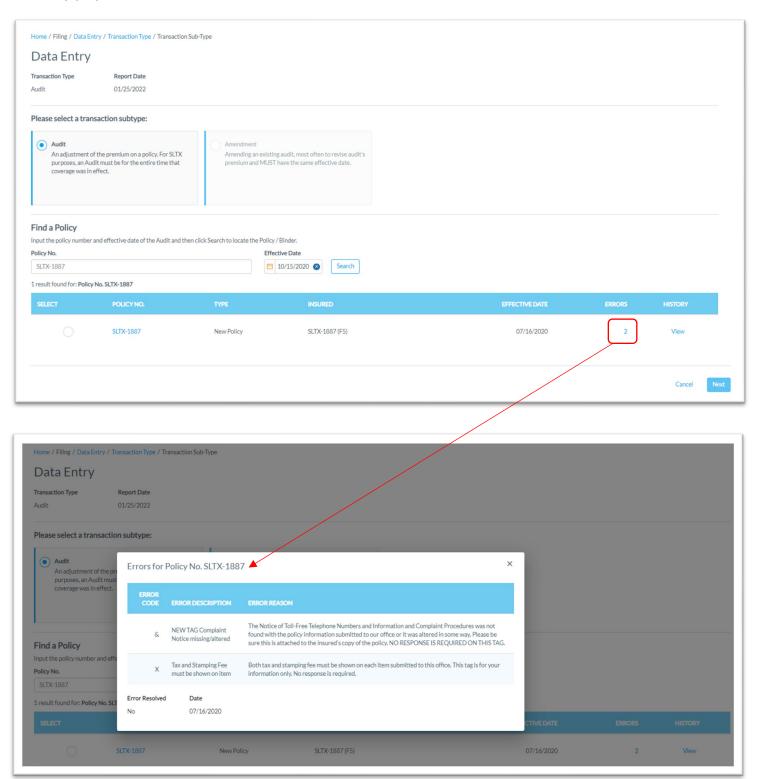

# Notable changes between SMART Data Entry and EFS Filings

- It is no longer necessary to create a Batch. SMART will automatically add all transactions to your batch. SMART will create new batches as necessary to facilitate filing requirements; however, in almost all cases a single batch will be created for each day your agency reports filings and will contain all Data Entry filings made under your license (regardless of the user creating filings).
- It is no longer necessary to manually input tax, stamping fee, and/or total gross amounts. SMART will automatically calculate these amounts based on coverage premium(s) and policy fee entered and will display these amounts on the entry screen. It is necessary that these amounts are shown on the insurance documentation (per <u>6 TIC 981.101(c)(3)</u> and <u>28 TAC 15.5(a)(3)</u>). You may use SMART's calculations to assist you in this confirmation.
- 3. Instead of a Batch Edit Report, you may <u>print a confirmation</u> of each filing at any time once the posting / filing is complete.
- 4. With non-Texas exposure, you are only required to enter an individual state and corresponding premium. It is no longer necessary to separately enter Breakdown of States Summary premium.
- 5. For any non-policy or child transaction, you will be prompted to identify the parent policy first (by inputting the policy number and effective date of the child transaction). This eliminates the need to search for and/or input the "parent policy ID".
- 6. SMART will automatically display corresponding coverage codes (from the original policy filing) for any non-policy or child transactions. It will no longer be necessary to look up that information prior to filing.
- 7. Pending transactions will no longer be created for Manual Data Entry transactions. Instead, you will be notified immediately of any errors preventing acceptance of a submission. You will be prompted to correct the errors to complete the transaction.